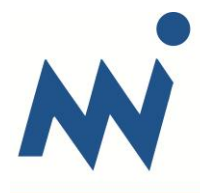

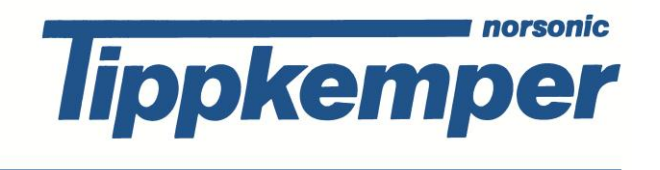

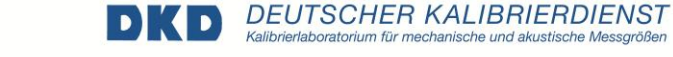

Norsonic-Tippkemper GmbH, Zum Kreuzweg 12, 59302 Oelde-Stromberg

# **Kurzanleitung**

## **Nor140 für Schallpegelmessungen**

**1. Einschalten des Messgerätes**

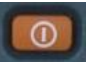

## **2. Kalibrierwert überprüfen**

Stecken Sie den Kalibrator Nor1251 auf das Mikrofon und schalten ihn ein. Im Messgerät sollten 113,9 dB angezeigt werden.

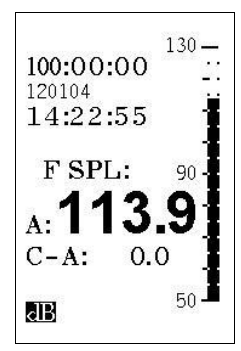

## **3. Messung steuern**

**START:** Drücken Sie auf die Taste "START", um die Messung zu starten. Im Display erscheint ein "R" für Running (Messung läuft). Neben dem "R" wird die abgelaufene Messzeit angezeigt. Es sind keine weiteren Einstellungen notwendig. Es werden alle Messparameter gleichzeitig gemessen!

**PAUSE:** Mit Hilfe der Taste "Pause" können Sie während der Messung Störgeräusche ausblenden. Drücken Sie auf "Pause", sobald das Störgeräusch auftritt (es werden dann 5 Sek. - einstellbar rückwärts gelöscht). Sobald das Störgeräusch vorbei ist, drücken Sie wieder auf dieselbe Taste (Pause/Cont), um die Messung fortzuführen.

**STOP:** Mit Hilfe der Taste Stop können Sie die Messung beenden. Nach beendeter Messung wird diese automatisch gespeichert. Die Speicheradresse wird oben links im Display angezeigt (Datum-Index).

**Wichtiger Hinweis:** Alle weiteren blauen Tasten des Messgerätes haben reine Display-Funktionalität. Die Tasten können genutzt werden, um während oder nach der Messung die Messwerte am Messgerät anzuzeigen. Diese Tasten werden aber nicht benötigt, um eine Messung zu machen!

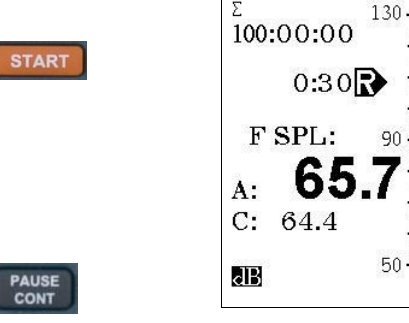

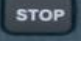

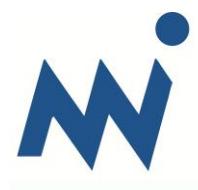

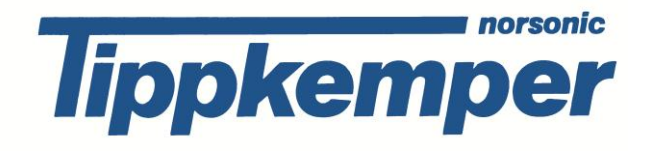

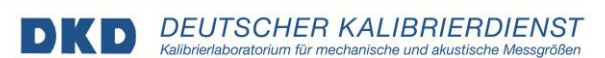

Norsonic-Tippkemper GmbH, Zum Kreuzweg 12, 59302 Oelde-Stromberg

**Display-Tasten** (zur Wahl verschiedener Anzeigen):

*Drücken Sie jeweils einmal auf die Taste, um das entsprechende Display zu wählen und dann noch mal auf dieselbe Taste, um wieder zurück zum Standard-Display zu gelangen.*

#### $1$  TBL

:

:

:

:

Anzeige der tabellarischen Ansicht aller Messparameter. Drücken Sie noch mal auf TBL, um die Tabelle der Perzentilwerte anzuzeigen (falls Option 140-04 vorhanden).

#### $2 f \leftrightarrow t$

Anzeige des Frequenzspektrums (falls Option 140- 01/03 vorhanden).

#### 3 FUNC

Anzeige der verschiedenen Messgrößen, z.B. Leq oder Lmax etc. (kann im Standard-Display und im Frequenzspektrum genutzt werden).

#### 5 NETW

Anzeige der Frequenzbewertung A oder C (kann im Standard-Display und in der Tabelle TBL genutzt werden. Im Standard-Display wird damit auch die Differenz C-A angezeigt).

#### $6 \Sigma \leftrightarrow \Delta$

Anzeige des Pegelzeitverlaufes (falls Option 140- 06/07 vorhanden).

#### O BATT

:

:

Anzeige der Batteriespannung.

## **STORE**<br>RECORD

Record: Starten einer Tonaufzeichnung (falls Option 140-08 vorhanden). Während einer Tonaufzeichnung wird unten rechts im Display ein "R" für Recording angezeigt. Stoppen Sie die Tonaufzeichnung durch einen zweiten Druck auf die gleiche Taste.

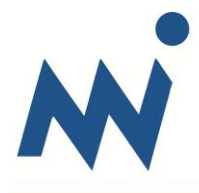

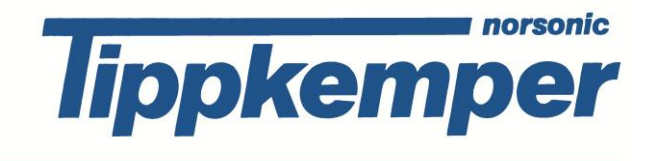

**DEUTSCHER KALIBRIERDIENST** 

KD

Norsonic-Tippkemper GmbH, Zum Kreuzweg 12, 59302 Oelde-Stromberg

### **4. Setup laden**

## **(falls Setup-Einstellungen verändert wurden)**

Falls Einstellungen im Setup verändert wurden, rufen Sie vor Beginn einer neuen Messung einfach das Standard-Setup wieder auf.

Drücken Sie auf die Taste "RECALL" (Aufrufen), um ein gespeichertes Setup zu laden. Nutzen Sie die Pfeiltasten, um in den Ordner "Setup" zu wechseln (Pfeil links: Ordner schließen; Pfeil rechts: Ordner öffnen). Bewegen Sie den Cursor auf das Setup (z. B. "0010") und drücken ENTER, um es zu laden. Dann sind wieder alle Original-Einstellungen vorhanden.

#### Setup speichern:

Falls Sie Änderungen im Setup vornehmen und diese als eigenes Setup abspeichern möchten, nehmen Sie zunächst die gewünschten Einstellungen im Setup vor. Bestätigen Sie alle Eingaben mit ENTER, bis Sie wieder zurück in das Standard-Display gelangen. Wenn Sie jetzt die Taste STORE drücken (ohne dass eine Messung gemacht wurde), dann wird das aktuelle Setup gespeichert. Der Name des Setups wird in der obersten Zeile des Displays angezeigt.

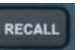

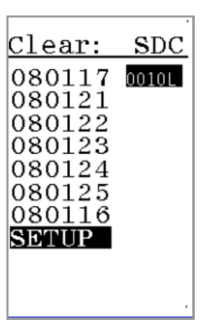